# **Appendix 4**

# 電子回路シミュレーションから3Dケースまでワンストップ設計 **末永くお付き合い! 基板開発ソフトウェアKiCad Version 5誕生**

 KiCadはオープンソースの基板CADで,サイズ無 制限&商用利用OKなので大人気です.今KiCadの新 Version 5がリリース間近となっています.

 KiCad Version 5(以下,KiCad 5)は回路シミュレー タ「ngspice」の統合,標準規格の3D CADデータ形 式「STEP」対応, Eagleプロジェクト・ファイルの インポートのほか,いくつかのアップデートが行われ ています.

本稿では. KiCad 5の新機能を紹介します. 付録 DVD-ROMにはKiCad 5のお手本ムービも収録してい るので,すぐに基板作りを始められます. **〈編集部〉**

## ■ 回路図エディタEeschmaの新機能

#### **● 電子回路シミュレーション**

 2016年にTomasz Wlostowskiらによって,欧州原 子核研究機構(CERN)でKiCadのハッカソンが行われ ました. そのときに開発が始まった回路シミュレーシ ョン機能が,正式にKiCad 5に取り込まれました.

 SPICEシミュレーション機能は回路図エディタと 統合され,基板設計の素となる回路図からSPICEシ ミュレーションが実行できます.

 基板設計と並行してシミュレーションが行えること で,統合された電気・電子回路の設計ツールとして大 きく前進することになります.

 KiCad 5にはオープンソースのSPICEシミュレータ ngspiceが組み込まれています.

**図1**にタイマIC 555を利用した発振回路を示します. 抵抗やコンデンサは,回路図エディタ上で定数が設定 されていれば、SPICEネットリストに反映されます.

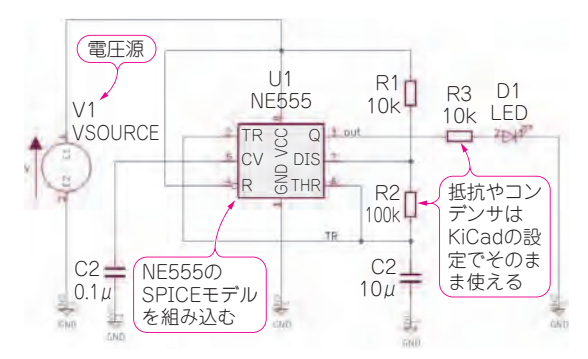

**図1 KiCad 5はSPICEシミュレーションを実行できる** タイマIC 555を利用した発振回路を起動した.前バージョン(KiCad 4) では,回路シミュレーションを実行できないので,他のツールで回路図 を再入力したり,ネットリストでコマンド入力したりする必要があった

**図1**内の555にはSPICEモデルを割り当てます.今 (2018年5月現在)は、KiCad 5にSPICEモデルのライ ブラリが付いていないので,部品メーカのWebサイ トなどからダウロードしたSPICEモデルを利用しま す.シンボルを右クリックし,[Spiceモデルを編集] を開いた後,**図2**に示す画面から「モデル」を設定し ます.

 解析条件を設定後,シミュレーションを実行します. **図1**で観測したい点をプローブで当たると,**図3**に示 す過渡解析結果が表示されます.

### **● Eagleプロジェクト・ファイルのインポート**

 基板CAD Eagleで作成した回路図,基板レイアウト をインポートできます. これにより、Eagleで作成した データ資産もKiCadで引き継いで活用することができ るので. KiCadへの乗りかえがスムーズになりました.

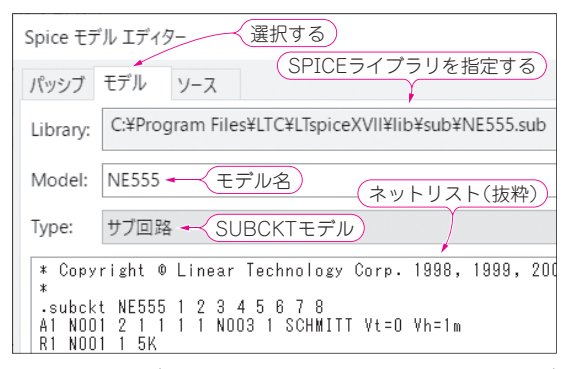

**図2 SPICEモデルは半導体メーカや外部のWebサイトからダ ウンロードしたものを利用する**

ライブラリ内に選択したモデルに対応するSUBCKTのネットリストが 表示される

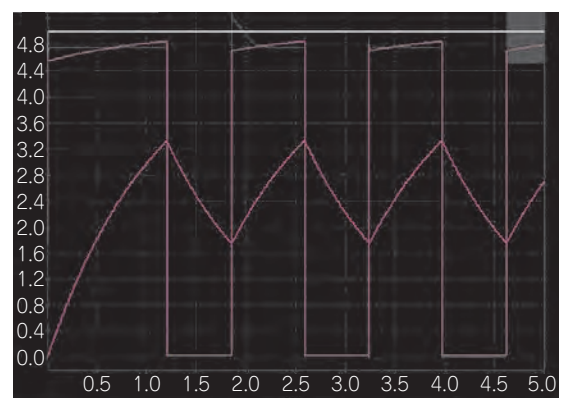

**図3 シミュレーションを実行すると,回路図上で指定した箇所** (ネット)**での電流,電圧の過渡波形を観測できる**

44 【講師】早乙女 勝昭 氏, 6/27(水) 29,000円(税込み) http://seminar.cqpub.co.jp/ **[729] 下テンジスタ技術** 2018年7月号 **【セミナ案内】**直伝!最新FPGAを使ったビデオ・システムの開発(アプリケーション開発 編ZYNQ7000版も対応)––全部入りFPGA使い倒し!お手軽ネットワーク対応!!